#### **Manage Food Categories**

Last Modified on 06/23/2023 2:43 pm CDT

#### **In this article:**

- Add Food [Categories](http://help.kidkare.com/#add-food-categories)
- Edit Food [Categories](http://help.kidkare.com/#edit-food-categories)
- Delete Food [Categories](http://help.kidkare.com/#delete-food-categories)

# **Add Food Categories**

Set up food categories on the Food Categories page. You can then assign foods you create/edit on the Food List page to these categories.

**Required Permissions:** You must be assigned to the **Director** or **Administrator** role to access the Food Categories page.

To add a food category:

- 1. From the menu to the left, click **Menus/Attendance**.
- 2. Click **Food List**. The Food List page opens.
- 3. Click the **Food Categories** tab**.** The Food Categories page opens.

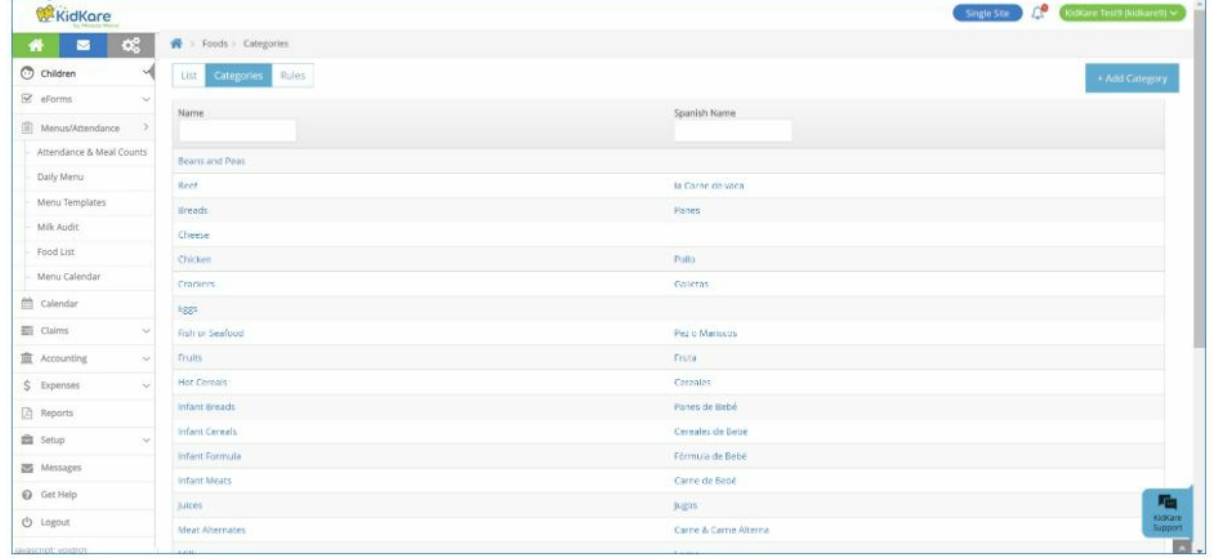

4. Click **Add a Category**. A pop-up opens.

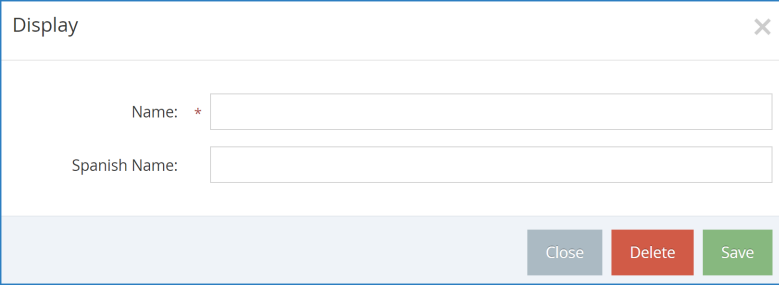

- 5. Click the **Name** box and enter a name for this category. This box is required.
- 6. Click the **Spanish Name** box and enter the Spanish name for this category. This box is optional.
- 7. Click **Save**.

# **Edit Food Categories**

To edit a food category:

1. On the Food Categories page, click the category name to change. A pop-up opens.

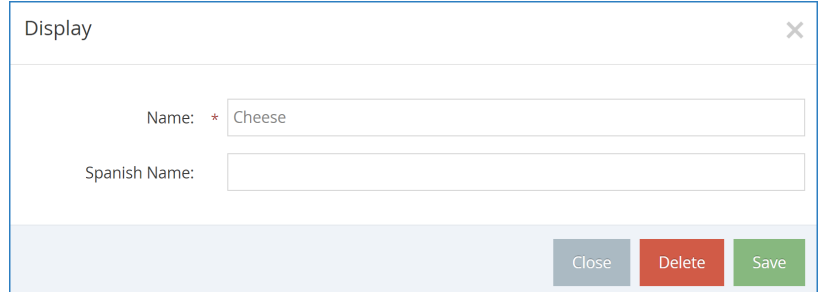

- 2. Click each box and enter new information over the existing information.
- 3. When finished, click **Save**.

### **Delete Food Categories**

To delete a food category:

- 1. On the Food Categories page, click the category to remove. A pop-up opens.
- 2. Click **Delete**.
- 3. At the Are You Sure prompt, click **Delete**.

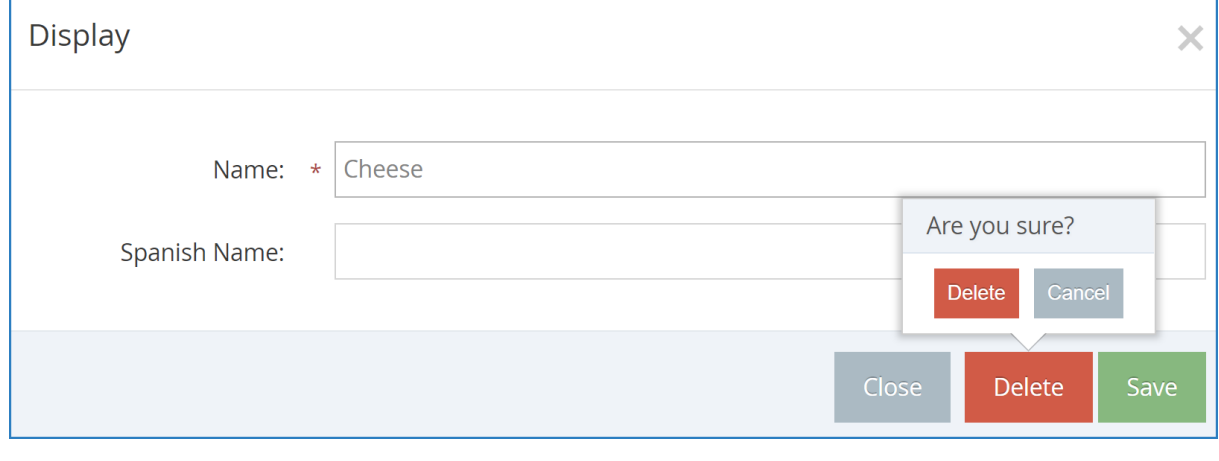

**Note:** You must remove all foods from a category before you can delete it.